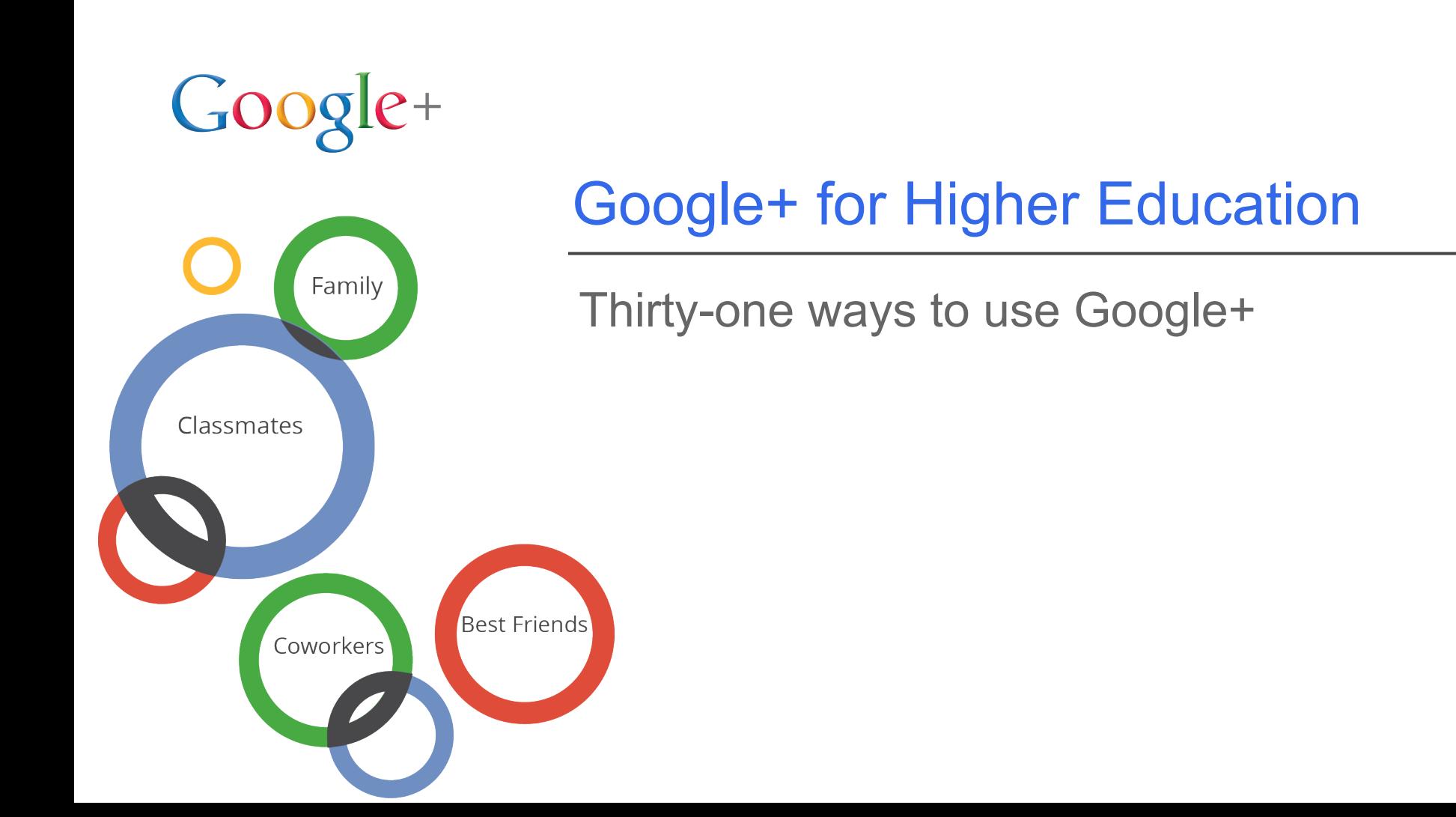

# **Overview of this presentation**

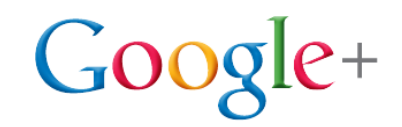

#### **Aim**

This presentation includes information to help you (the faculty, staff, and students) to maximize the use of Google+ for learning and connecting at your organization.

## **Contents**

- Google+ tools overview
- Google+ for Faculty
- Google+ for Administration & Staff
- Google+ for College Students

## **Tools for faculty, staff, administration and students**

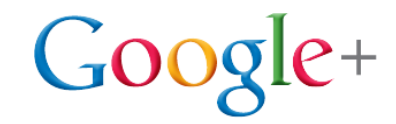

**Circles** help you organize everyone according to your real life connections.

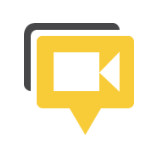

**Hangouts** let up to 10 people video conference at no charge.

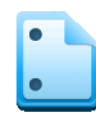

**Hangouts with Extras let you** share Google Docs or your screen as well.

**Stream** lets you have conversations and share information with Circles.

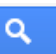

**Search** allows you to search Google+ posts, Google+ people, and the web.

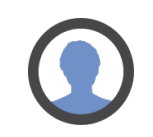

**Profile** is the way you represent yourself on Google products across the web.

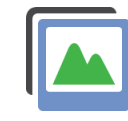

**Instant Upload** automatically sends photos and videos to a private album.

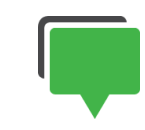

**Messenger** allows you to bring people together for group mobile messaging.

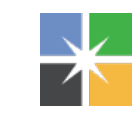

**Google+ Pages** allow you to create a Google+ Page for your organization.

# **Google+ for faculty**

Support for connecting, teaching and researching

Google Confidential and Proprietary

Google Confidential and Proprietary

## **Organize all your groups by creating Circles**

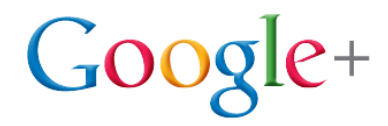

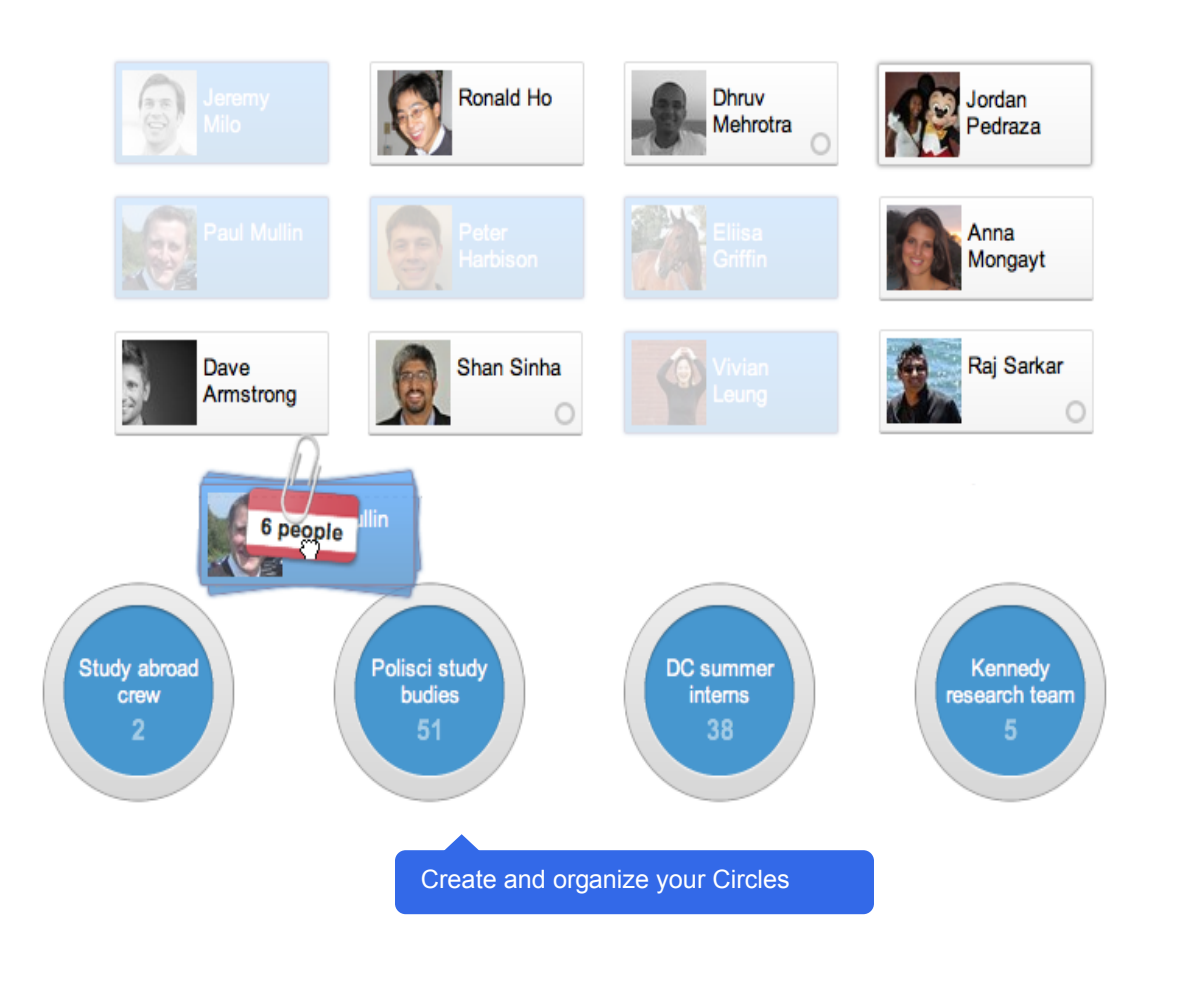

#### Create Circles for different groups like:

- Poli Sci buddies
- Summer interns
- Calculus students needing support

Circles help you organize everyone according to your real life connections.

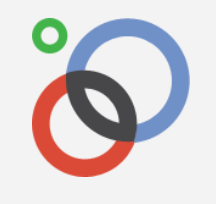

## **Support information exchange by sharing your Circle with others**

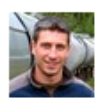

Jeremiah Dillon - 5:44 PM - Limited

Hi class. Here is a circle with all the students in Engineering 386. Add this circle to share content with the class.

**Thanks!** 

 $+1$ 

Jeremiah Dillon shared a circle with you.

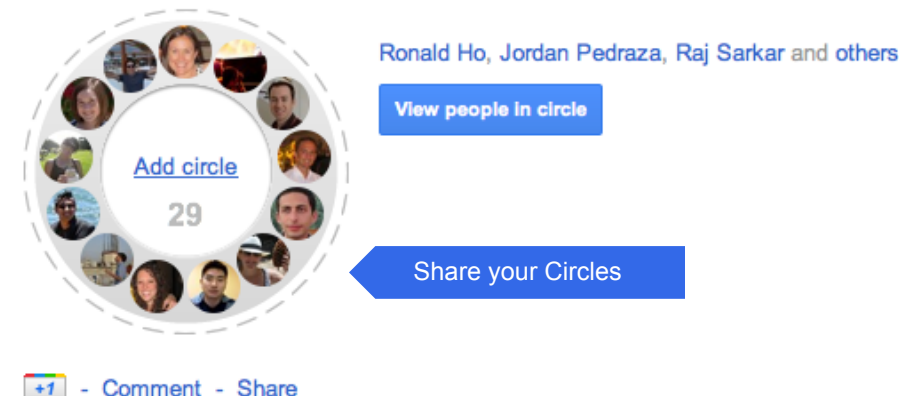

You can share the Circles you created with others in order to have easier two-way communication. Send your [ENG 386] Circle to everyone in the class.

 $G$ oog

 $e^+$ 

You can share a Circle with the people within that group or to an outsider.

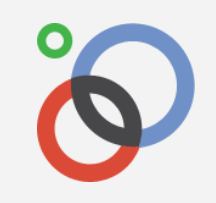

### **Gather questions for your upcoming lecture**

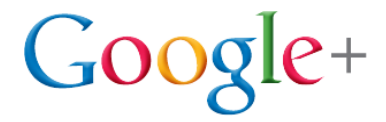

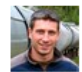

Jeremiah Dillon - 1:57 PM - Public

Hello everyone, I'll be livestreaming a talk on my working paper Energy, Growth and Pollution on my YouTube channel at youtube.com/user/jeremiahdillon this Wednesday at 3pm Pacific.

Drop any questions you have in comments and I'll try to cover them in my talk.

Thanks!

**S** Jeremiah Dillon Research - Energy, Growth and Pollution

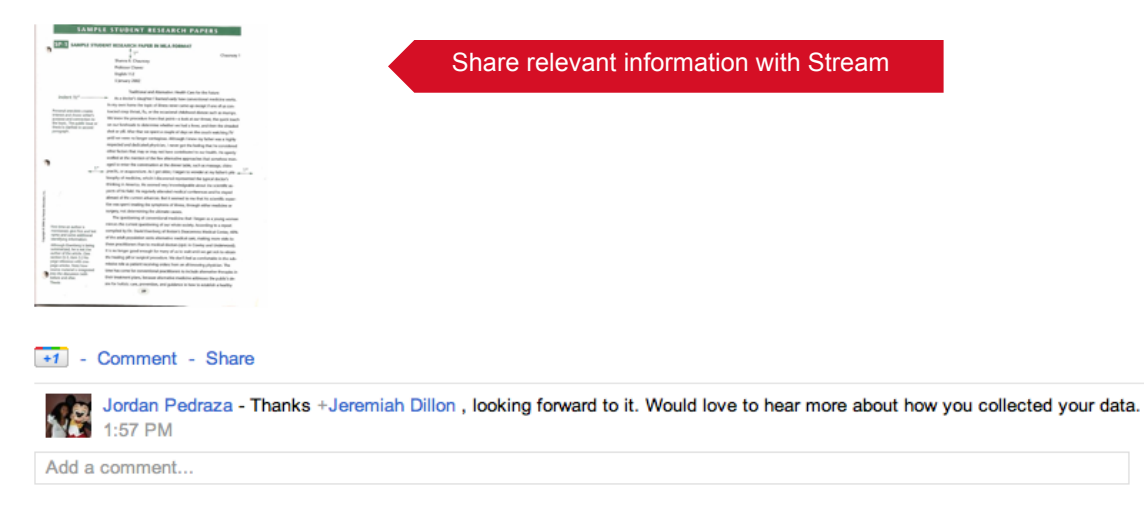

Share to your relevant Circles (e.g. class Circles, peer Circles) to ask for questions people would like answered in your next lecture.

The Stream lets you share information and gather views from others. It updates real-time.

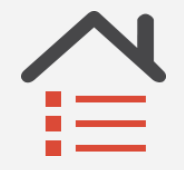

## **Hold office hours without anyone having to leave their home**

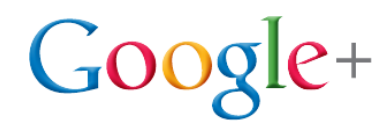

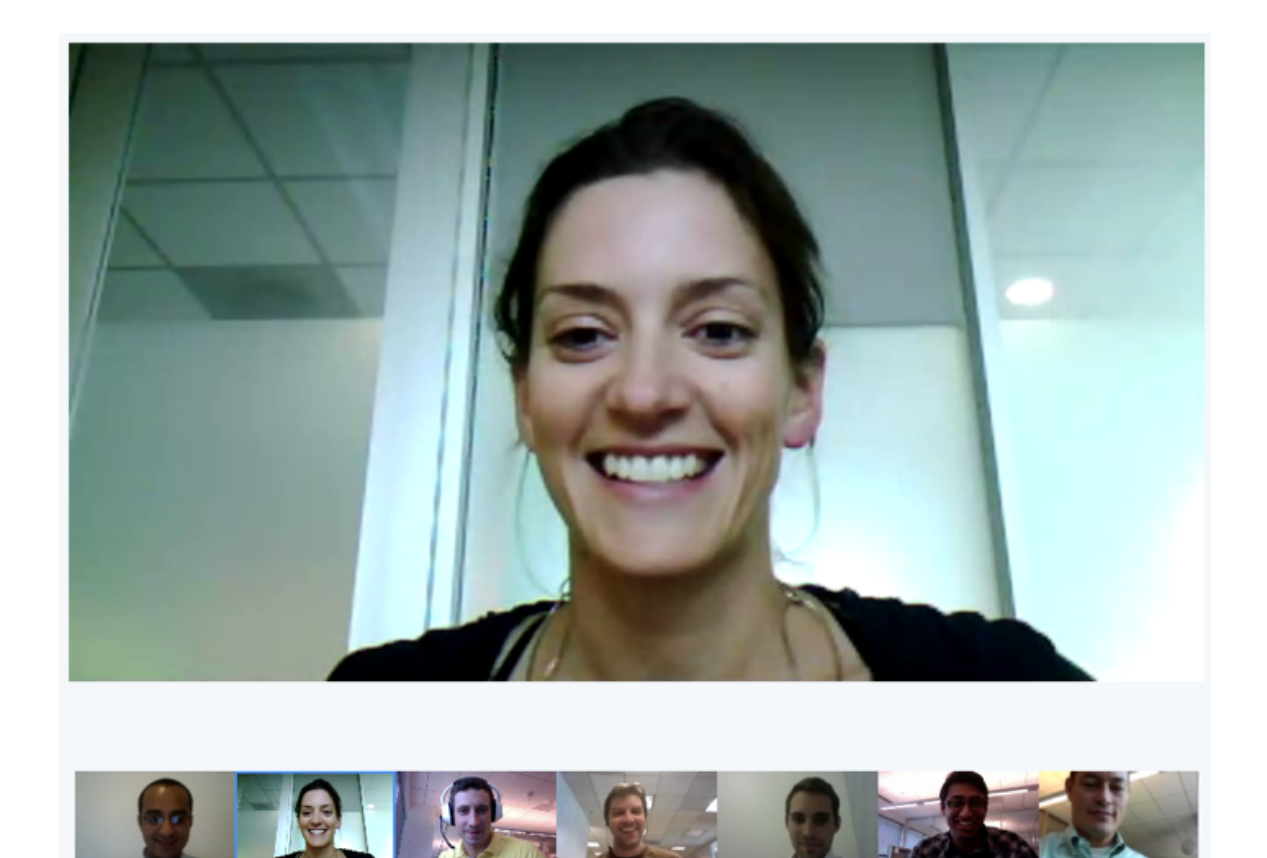

Log on and create a Hangout visible only to your students. Keep the window open from 4-6pm so students can "drop in" alone or in groups.

Hangouts allow up to 10 people to video-conference at no charge.

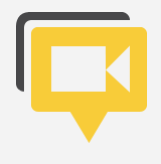

## **Work with students on other campuses or those at a distance**

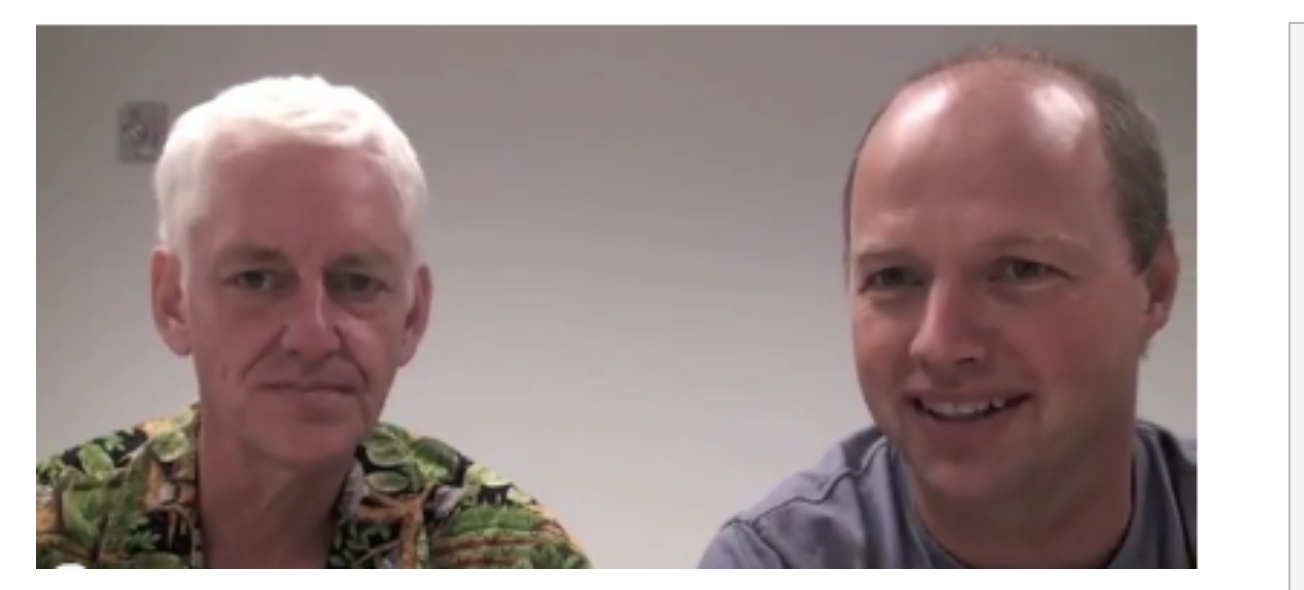

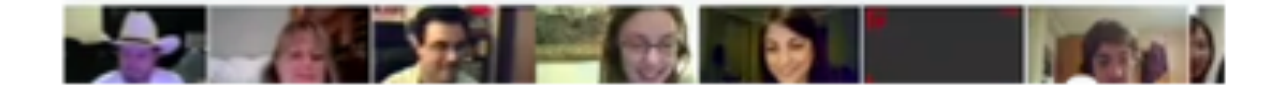

Start a Hangout for students in other locations to support foreign language development. The extra hours of face-to-face practice pay off.

 $Google+$ 

In Hangouts the screen adjusts so that the person talking is enlarged at center to support clear exchange.

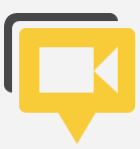

#### **Review video with students in order**   $Google+$ **to re-teach difficult concepts**

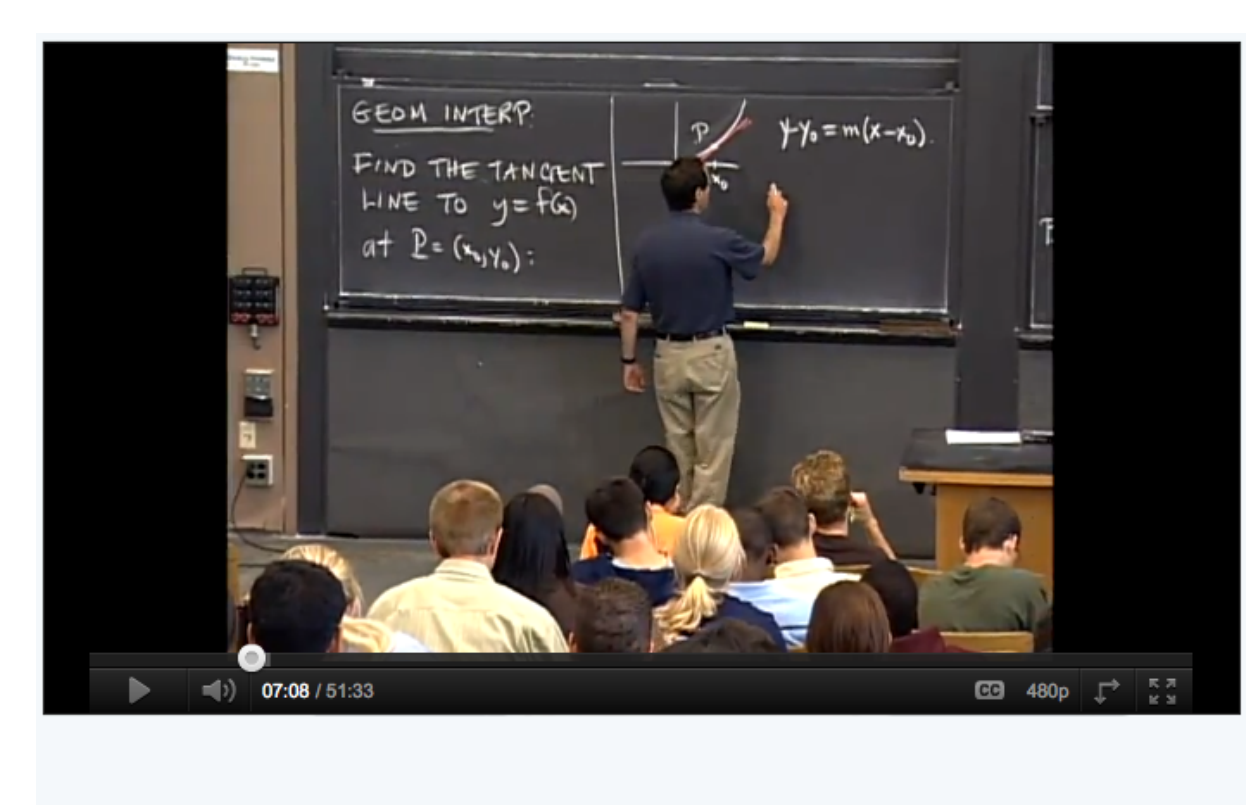

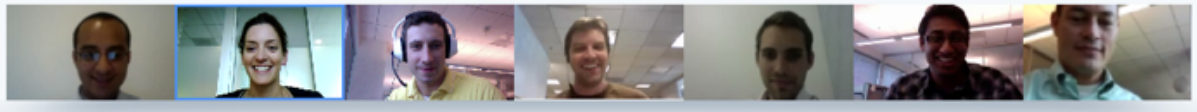

While in a Hangout you can share YouTube videos. For example, a video of a lecture you want to re-watch and pause for re-teaching.

Hangouts also allow you to watch and speak over YouTube videos with the other participants.

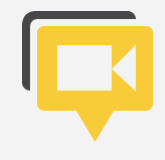

## **Do collaborative writing with your students or colleagues**

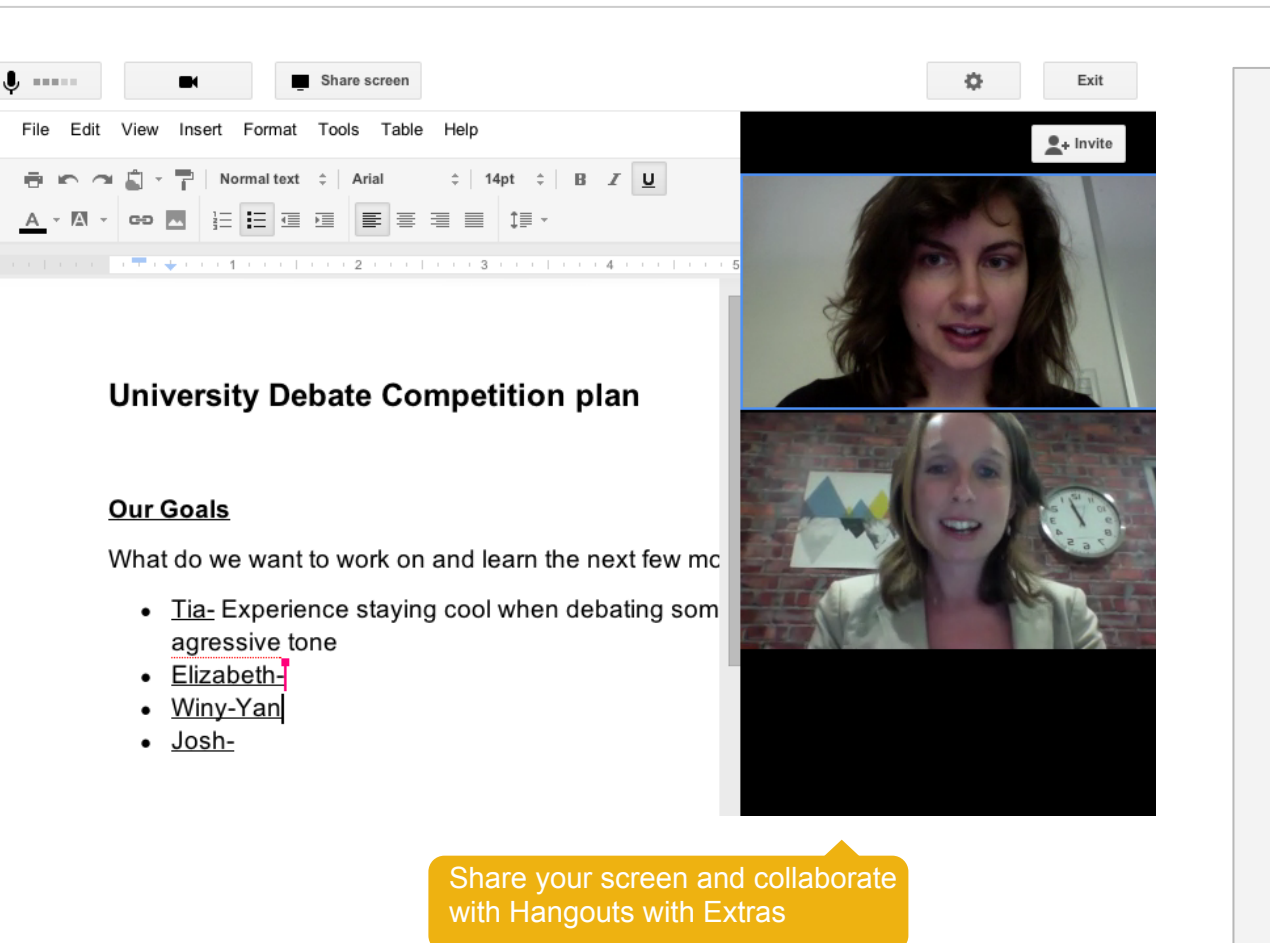

Set up a Hangout with your students to review their work. Or launch a Hangout with peers to discuss your upcoming journal article.

 $Google+$ 

#### Hangouts with Extras

also allow you to share your screen or collaboratively edit Google Docs.

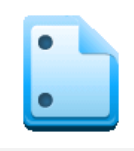

#### **Search for the latest information for**   $Google+$ **use in class or research**

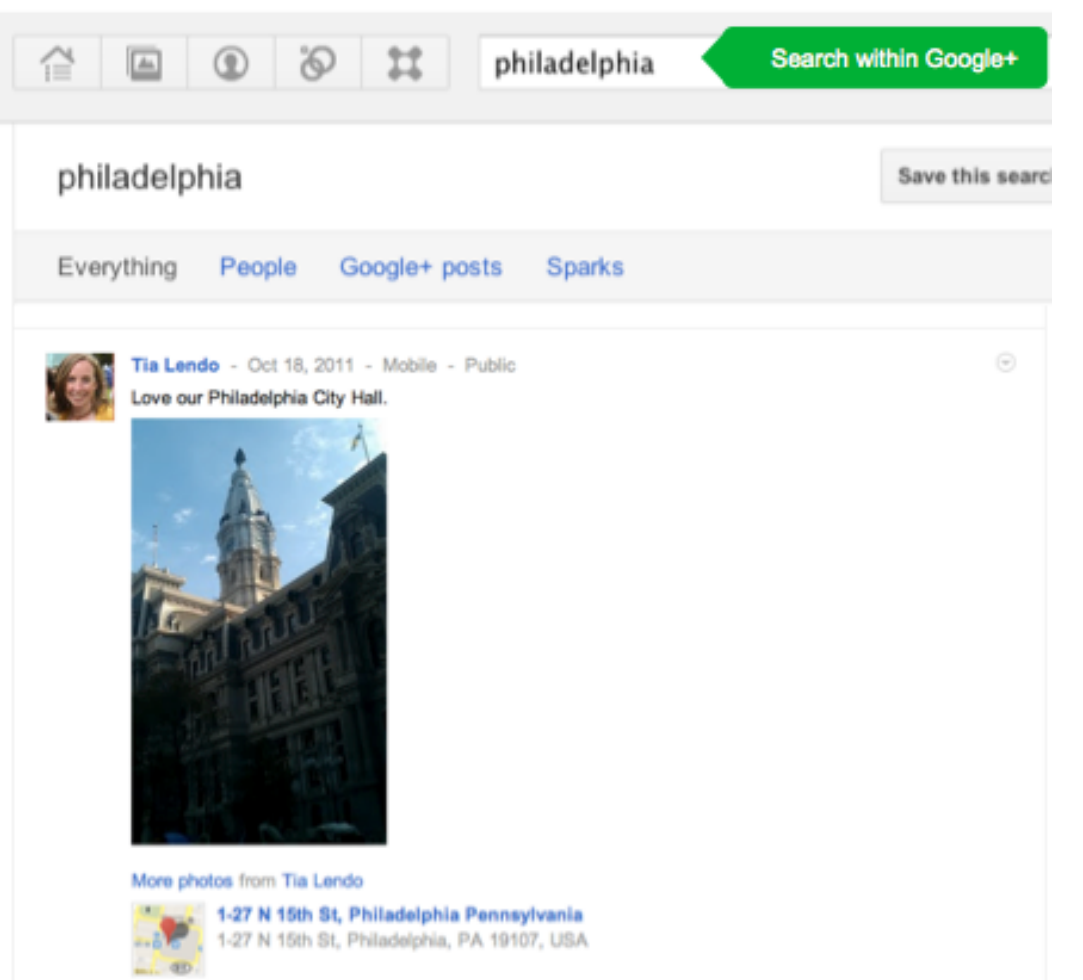

Find the latest information for a class, talk, or paper. For example, searching "Philadelphia" brings up images, recent news stories and other public posts.

The Search bar within Google+ allows you to search Google+ posts, Google+ people and the web.

Search Google+

### **Help ensure people find the real you on the web**

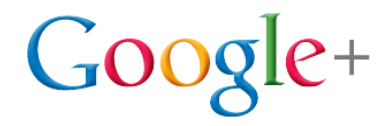

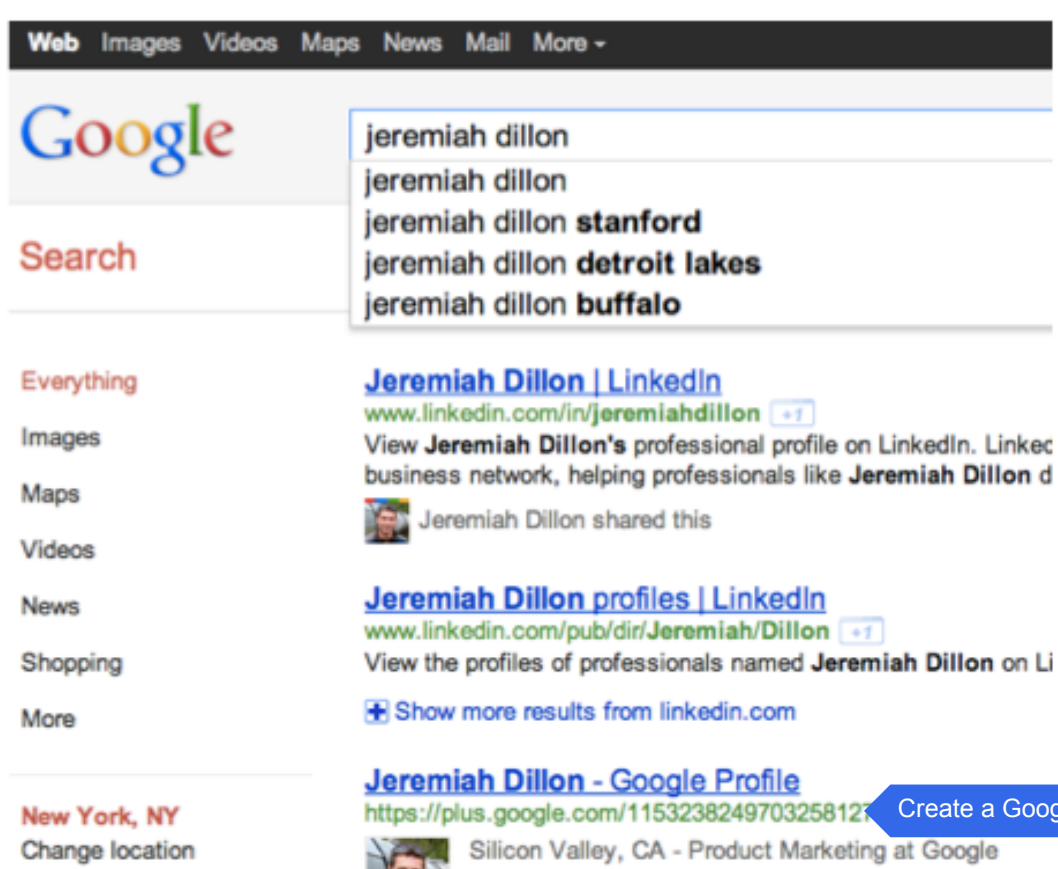

Picasa Web Albums - Twitter - Facebook

Create a Profile within Google+ and it will be available to people searching the web on Google. Your profile image from Google+ is displayed.

The Profile is the way you represent yourself on Google products across the web, including on Google+.

Show search tools

ogle+ Profile

d

## **Attend meetings with colleagues even if you are away**

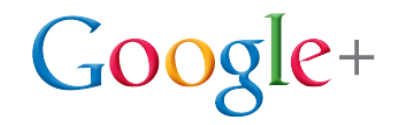

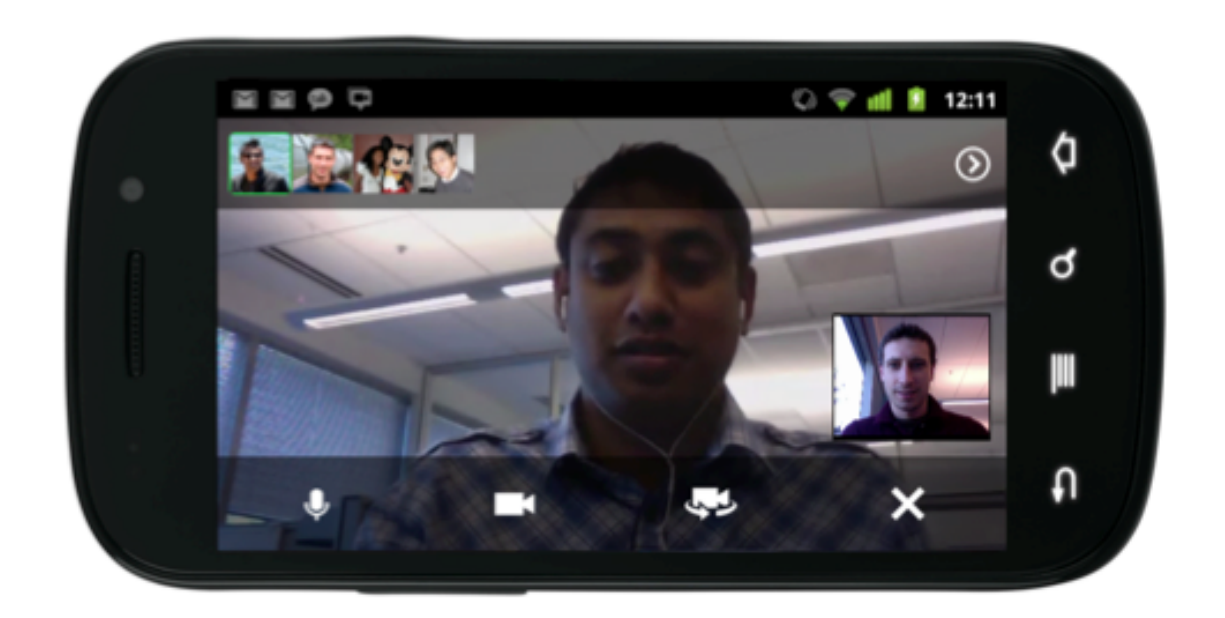

Even if you are away from campus you can join important conversations with colleagues and students face-to-face.

Google+ mobile applications allow you to join Hangouts from your mobile device.

## **Google+ for administration and staff**

Support for staff and departments like Admissions, Career Services, and Study Abroad

Google Confidential and Proprietary

### **Communications and PR: Create a Google+ Page**

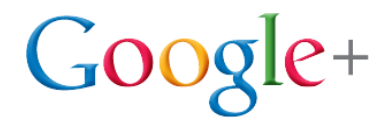

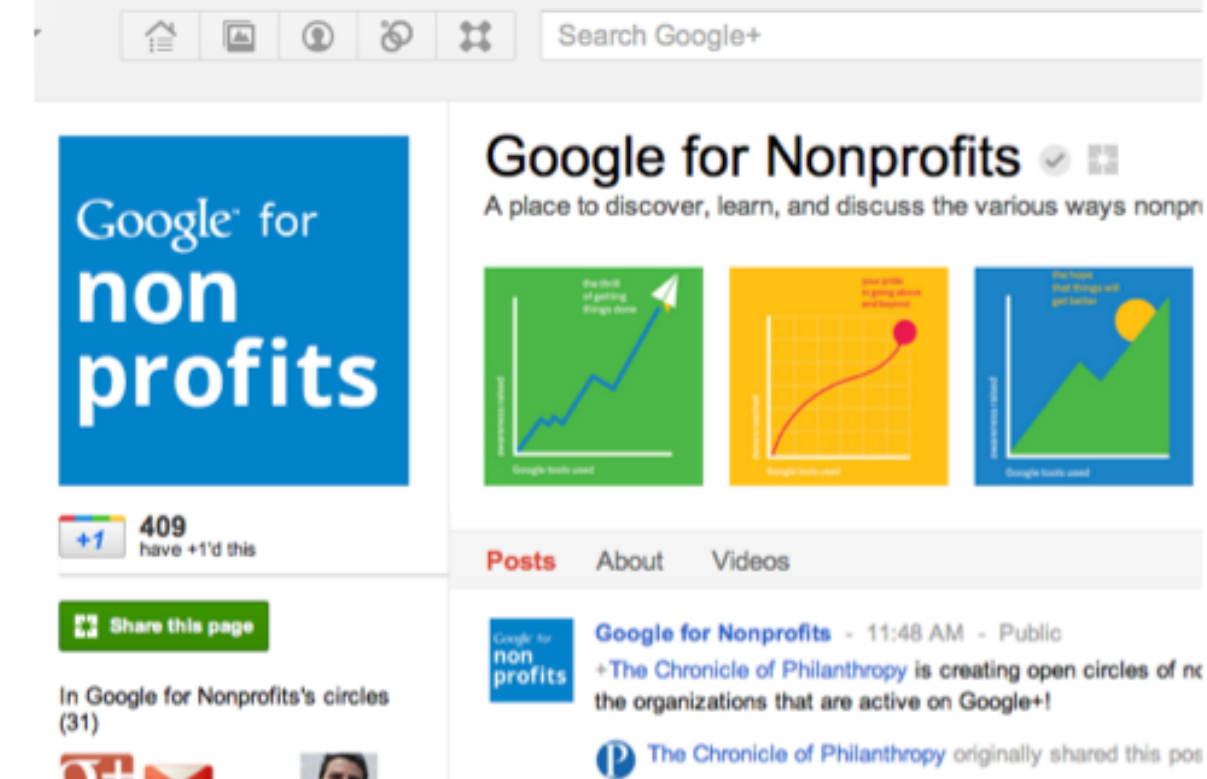

#### Google for Nonprofits  $\otimes$   $\Box$

A place to discover, learn, and discuss the various ways nonpri

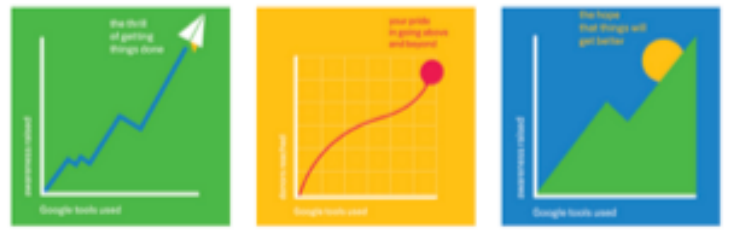

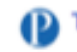

Create a Google+ Page for your University.

The Google+ Page allows you to build relationships between people and your organization. It allows you to share information, promote your organization, and learn the views of your followers.

## **Admissions: Engage with students before they start school**

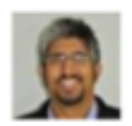

#### Shan Sinha - 11:34 AM - Limited

Hello incoming Freshmen! I hope you're having a fabulous Summer. As the Di know each other here on Google+. Take a moment to fill out your Profile with have any questions about UB!

#### **Soogle Profiles**

Decide what the world sees when it searches for you. Display the information you.

#### **141 - Comment - Share**

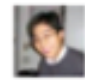

Ronald Ho - Anyone from the Green Bay area on here? 11:34 AM

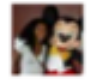

Jordan Pedraza - When is orientation? 11:34 AM

Add a comment...

Create a Circle for incoming freshmen and use the Stream to send them relevant information and develop a personal connection before they arrive.

 $G$ 00g

 $e+$ 

The Stream lets you share information and gather views from people.

### **Admissions: Get classmates to meet face to face before term**

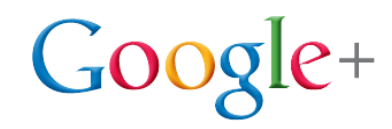

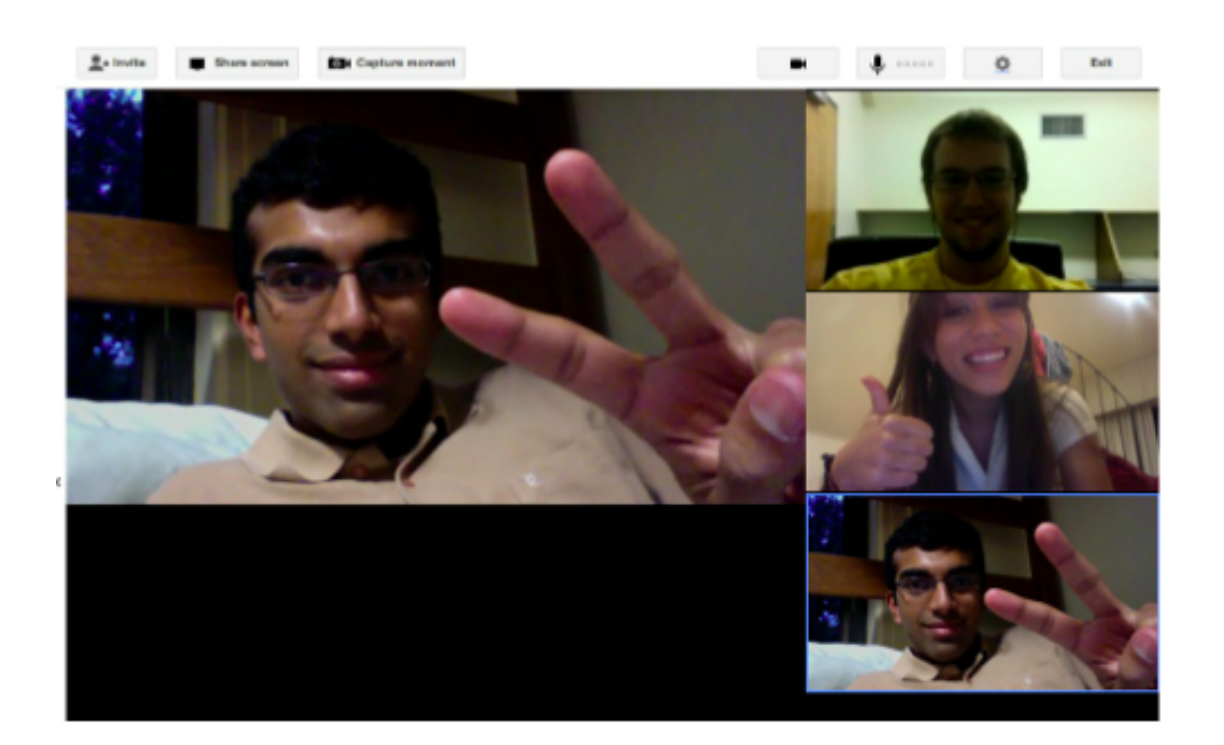

Using their new Google Apps accounts from school, classmates or roommates can access a Hangout to connect face-to-face before they're on campus.

Hangouts allow you to video-conference at no charge from anywhere in the world.

### **Administration: Engage board members more effectively**

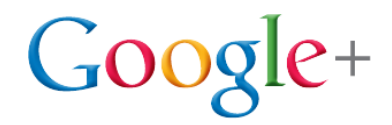

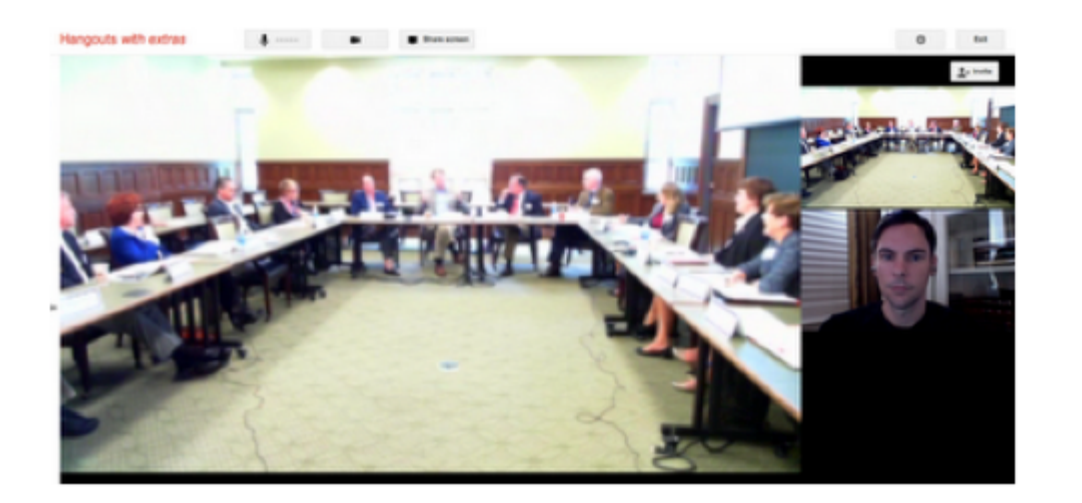

The University of Richmond School of Law smooth exchange. Board of Directors in Virginia, USA uses Hangouts so a member in California can contribute well.

Hold a Hangout for your next board meeting to allow members to be face to face. This may help attract people to the board who wouldn't otherwise join.

Hangouts mute the audio of those who are not the main speaker to allow for

### **Departments: Share your ideas with colleagues**

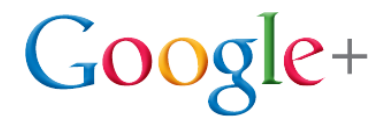

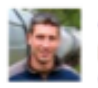

Jeremiah Dillon - 1:57 PM - Public

Hello everyone, I'll be livestreaming a talk on my working paper Energy, Growth and Pollution on my YouTube voutube.com/user/jeremiahdillon this Wednesday at 3pm Pacific.

Drop any questions you have in comments and I'll try to cover them in my talk.

#### Thanks!

#### **C Jeremiah Dillon Research - Energy, Growth and Pollution**

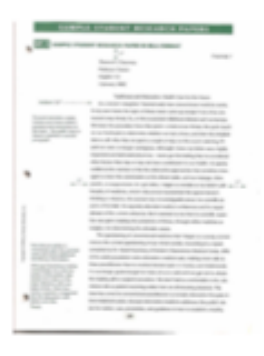

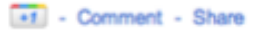

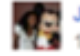

lordan Pedraza - Thanks +Jeremiah Dillon, looking forward to it. Would love to hear more about how yor 1:57 PM

Add a comment...

Create a Circle for the Geology department and use it to post about your upcoming paper. Get comments from people you trust.

The Stream lets you share information and gather views from select Circles or from the public.

### **Support teams: Conduct helpdesk sessions or tutorials**

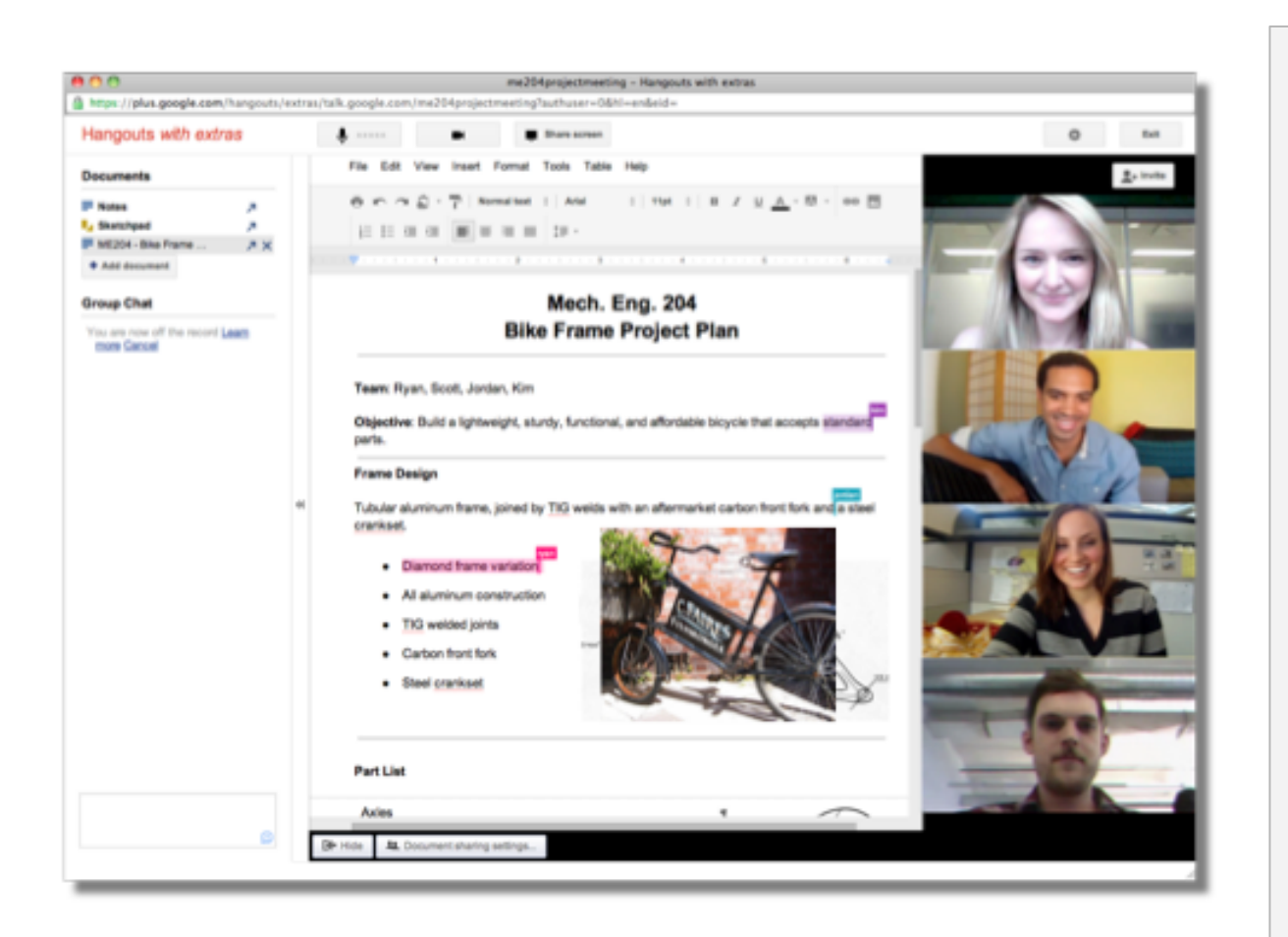

Instead of using a phone to answer an IT support call or to get someone started on new technology, meet face-to-face, sharing your screen as well.

 $Google+$ 

#### Hangouts with Extras

also allow a participant to share his/her screen.

## **Study abroad: Encourage students to share their journeys**

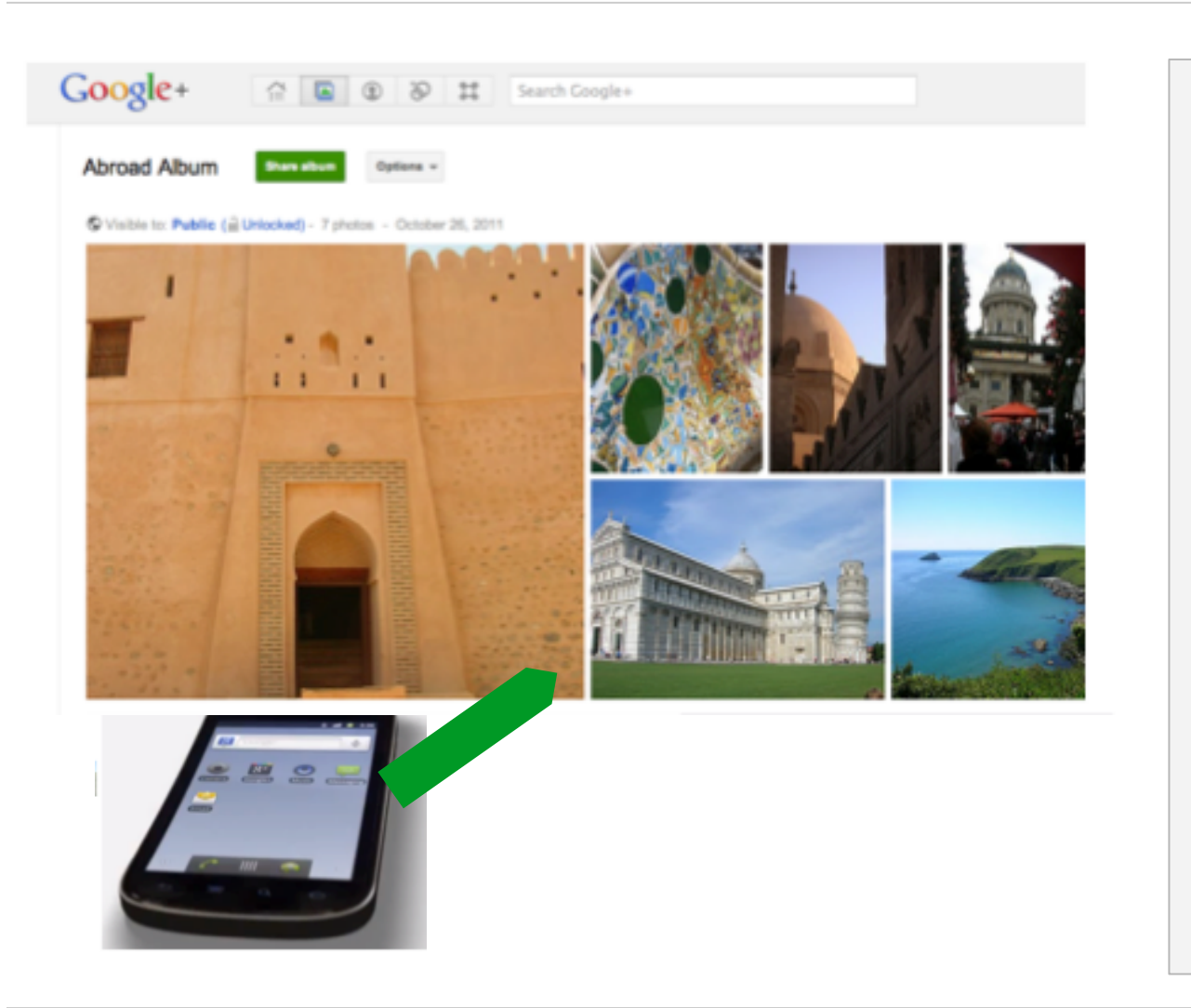

Encourage students to share their photos of study abroad, posting real-time from their mobile phone to the Stream.

 $Google+$ 

#### Instant Upload

automatically sends your photos and videos from your mobile device to a private web album.

#### **Study abroad: Help students abroad**   $Google+$ **to connect with campus**

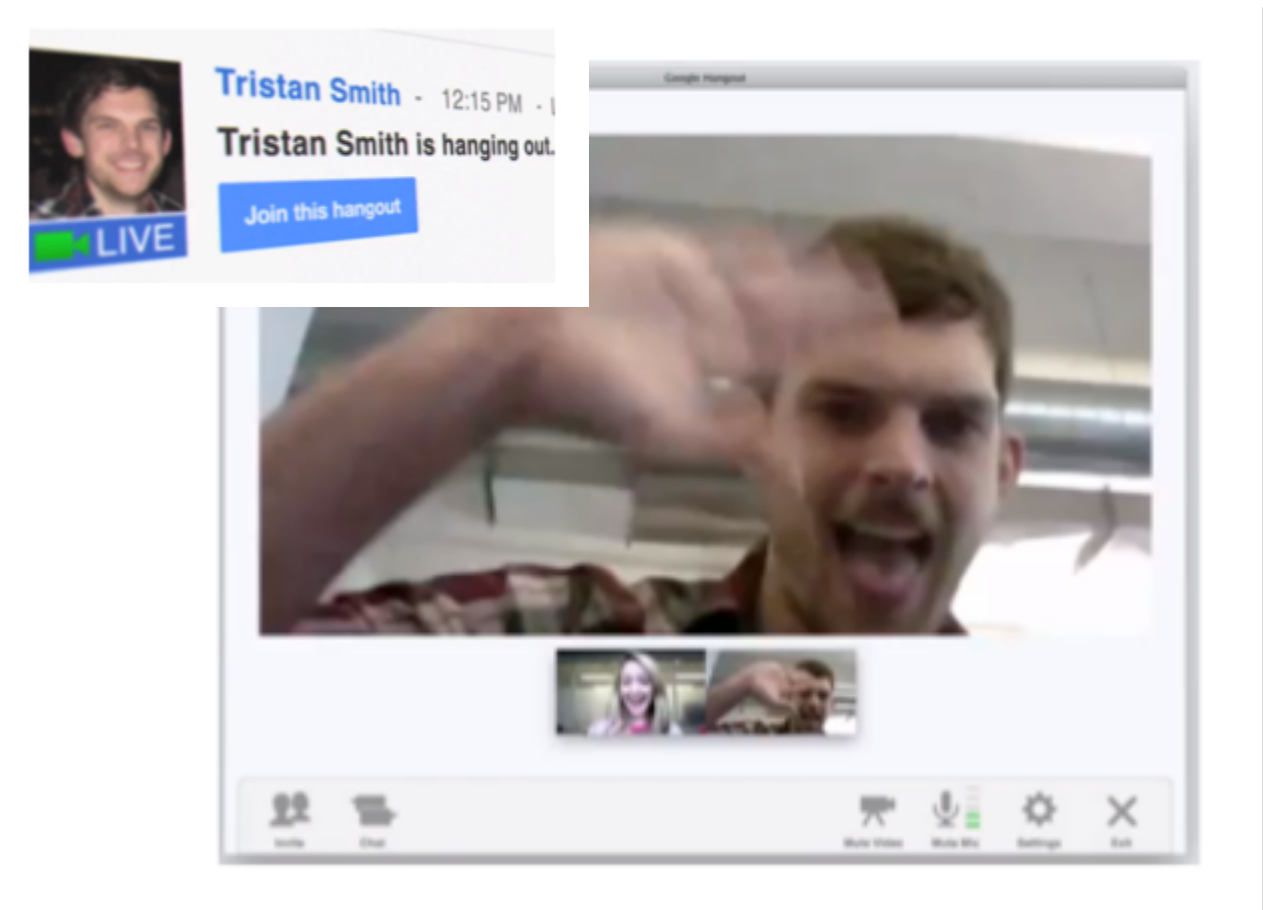

Use a Hangout to get students studying abroad to appear live at the study abroad info session for those interested in going abroad next year.

Those invited to Hangouts receive a notification in their Stream so that they know where and when to join.

### **Alumni center: Help alumni connect more easily**

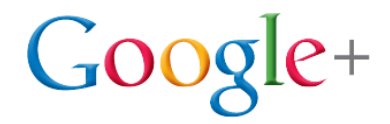

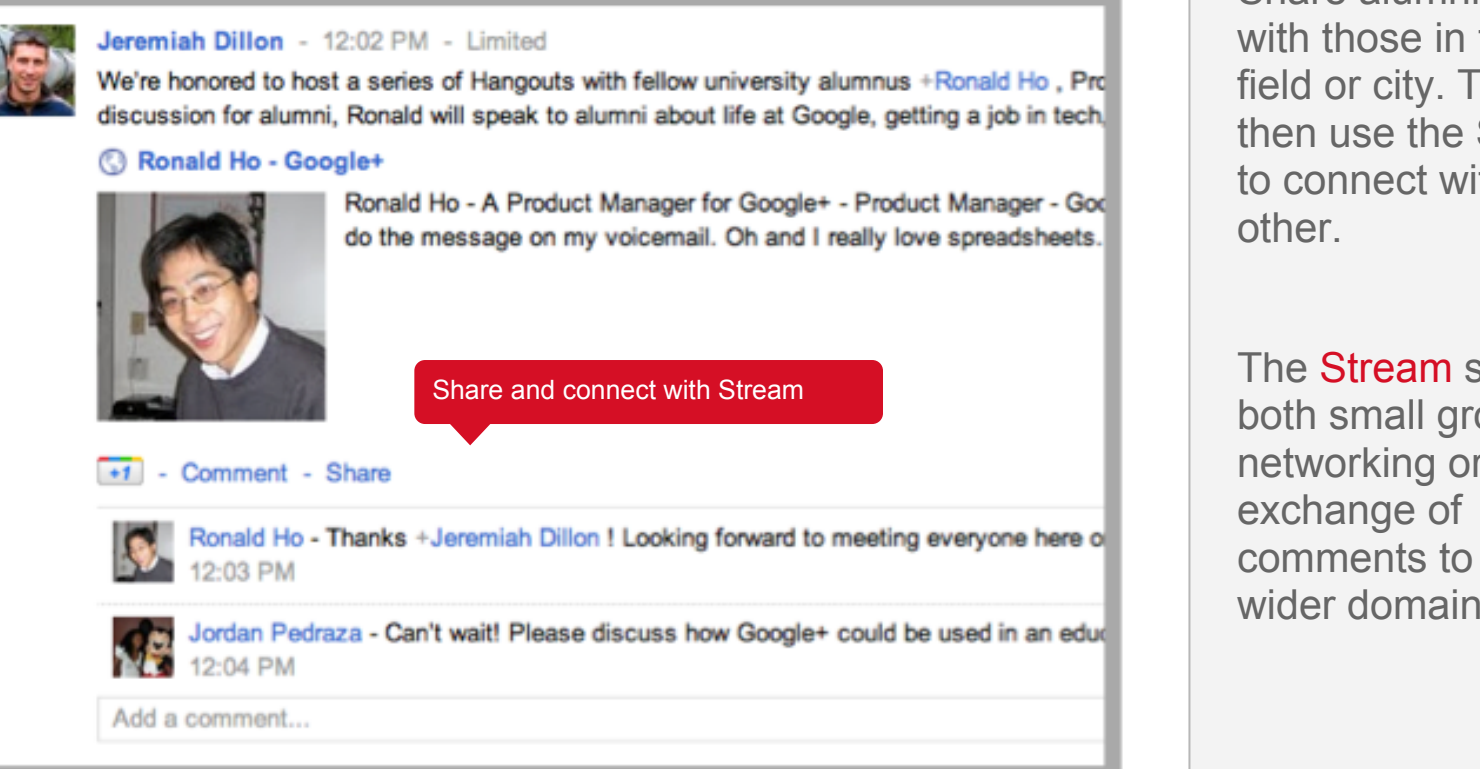

Share alumni Circles with those in the same field or city. They can then use the Stream to connect with each

The Stream supports both small group networking or comments to the wider domain Public.

#### **Career center: Publicize career fairs**   $Google+$ **and events real-time**

For those at EduCause: +Mark Friedman doing App Inventor fireside chat now at the Google Booth. Google Apps for Education chat at 330pm today. #edu2011

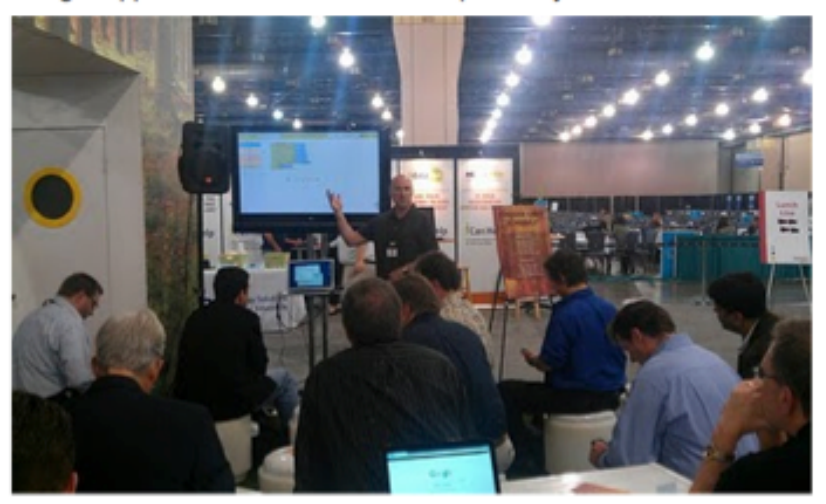

#### More photos from Tia Lendo

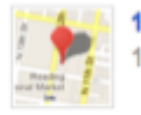

101-199 N 12th St, Philadelphia Pennsylvania 101-199 N 12th St, Philadelphia, PA 19107, USA

#### Comment - Share

+2 - Elizabeth McCarthy and Jeremiah Dillon

Take photos of speakers and Career Fair displays to draw more students to events.

#### Instant Upload

automatically sends your photos and videos from your mobile device to a private web album, ready to share right away or later as you see fit.

### **Career center: Link employers to students on campus at no cost**

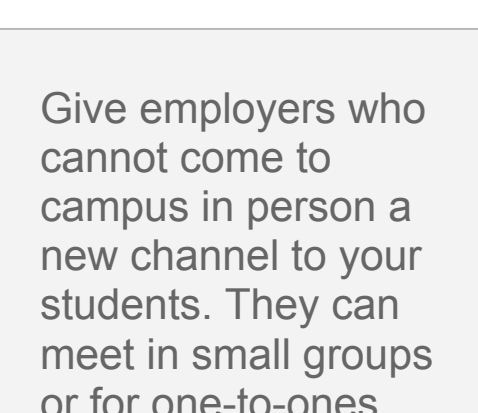

 $Google+$ 

Hangouts allow up to 10 people to video-conference at no charge.

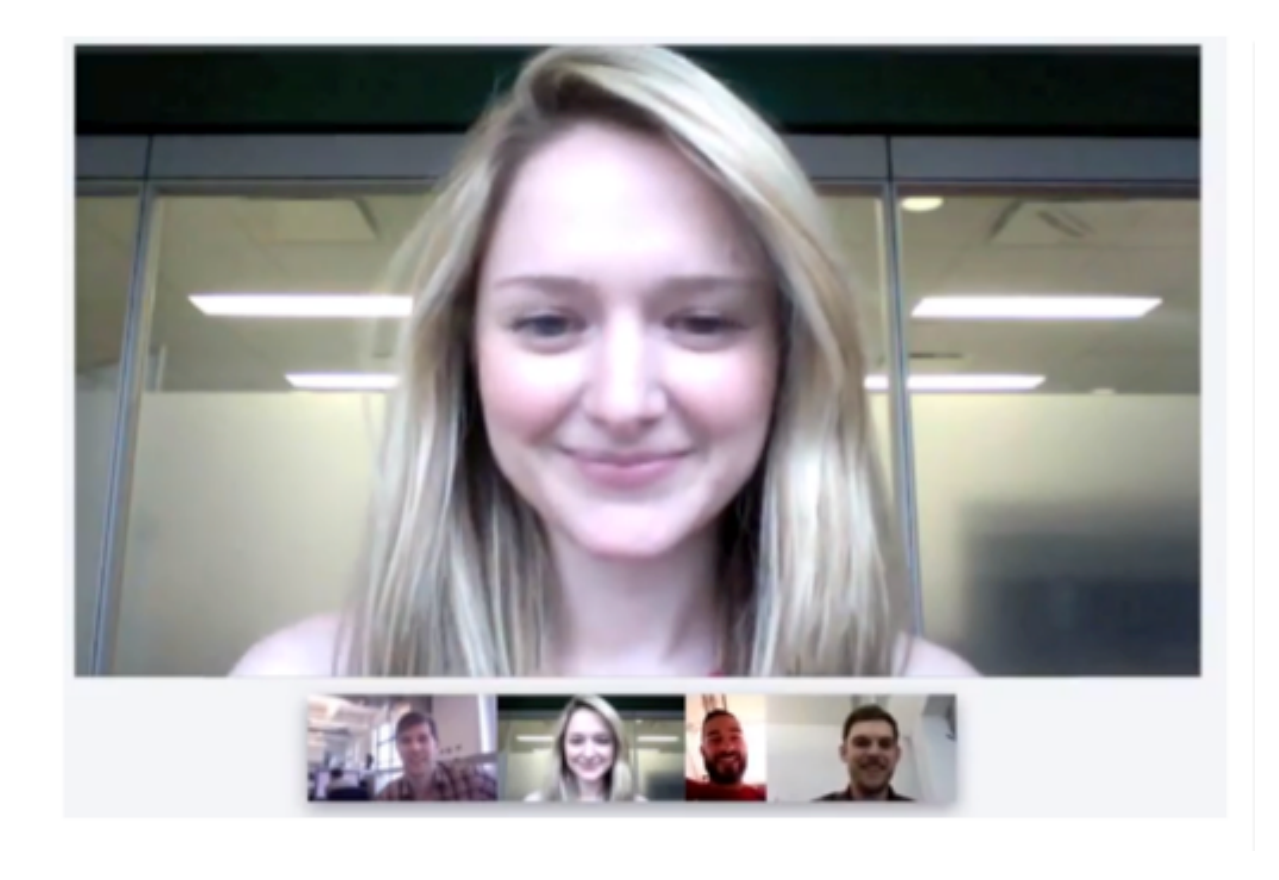

#### **Google+ for college students**

Support for connecting, learning, and sharing

Google Confidential and Proprietary

## **Create Circles for groups in your academic and social life**

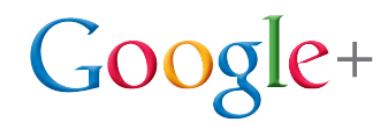

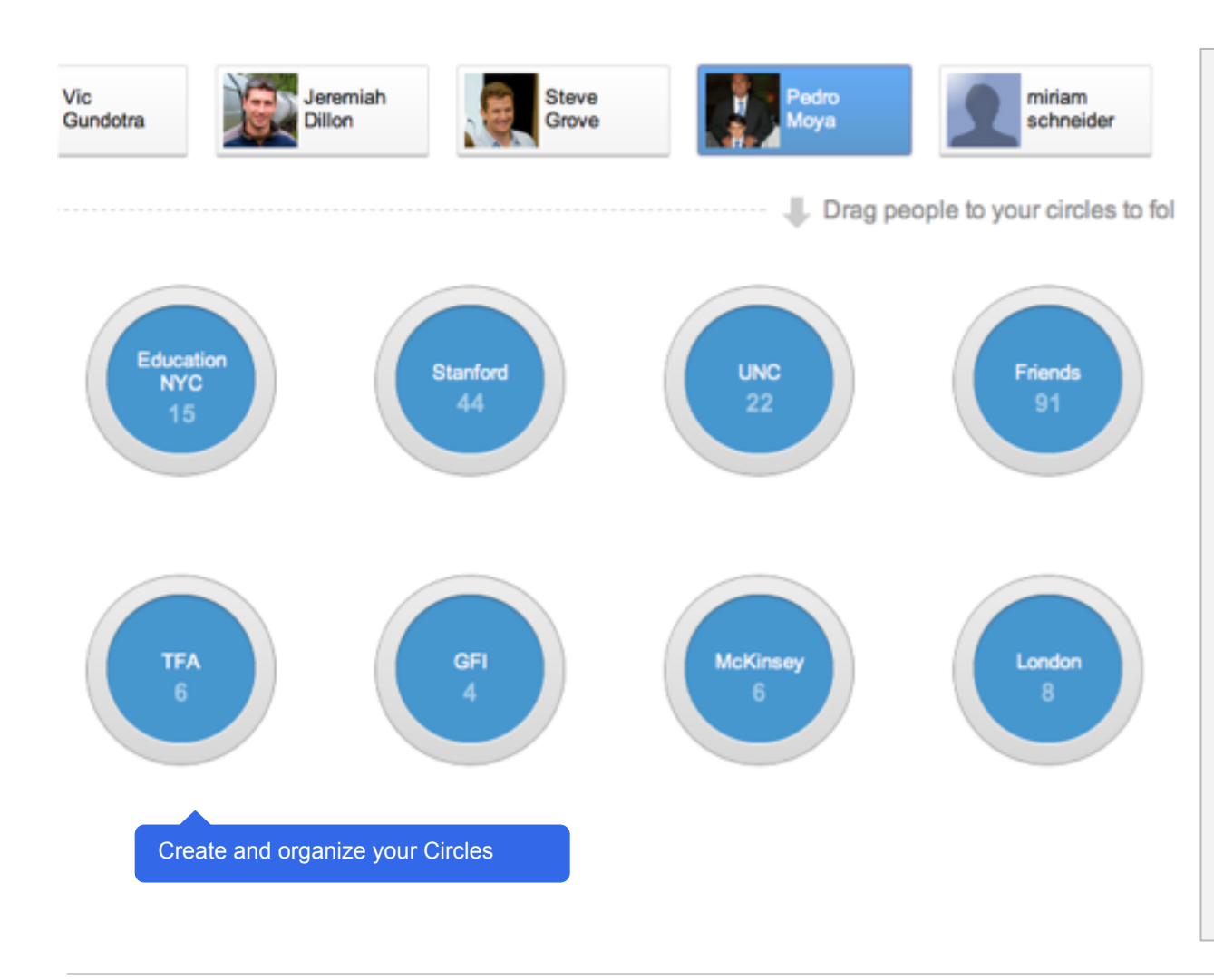

Create Circles for classes like:

ECON 50 class

Journalism Project and social groups like:

- Family
- **London friends**

Circles help you organize everyone according to your real life connections.

## **Work with your club from the comfort of your home**

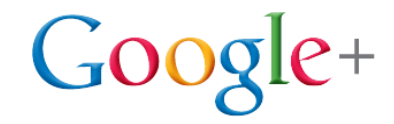

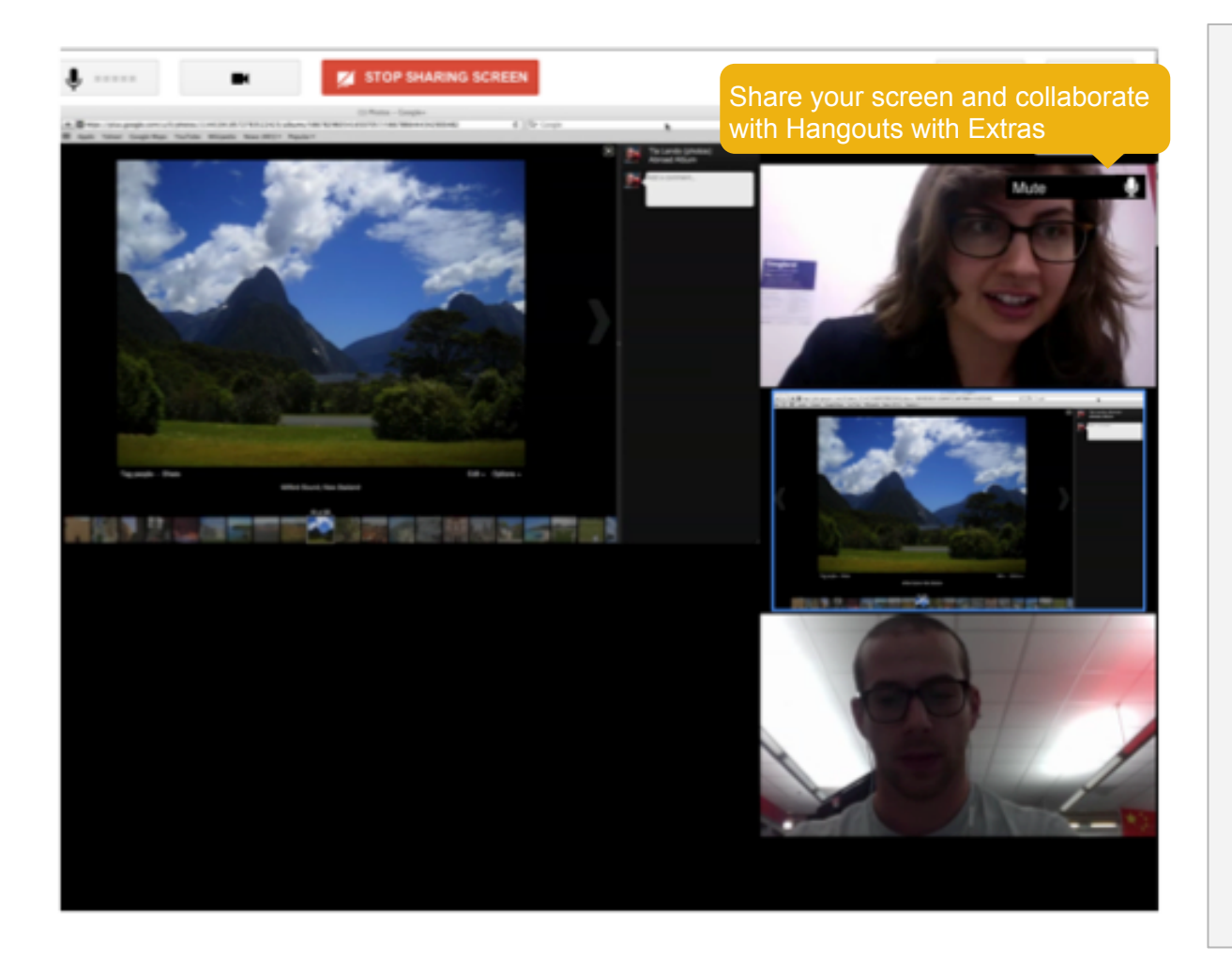

Hold group meetings with up to 10 group members. Meet the Photography Club leadership or get impromptu homework help.

Hangouts with Extras also allow you to share your screen so you can review anything on your computer.

## **Share with your classmates even when you are on the go**

Stream with Google+ mobile application

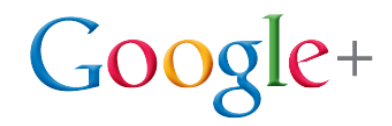

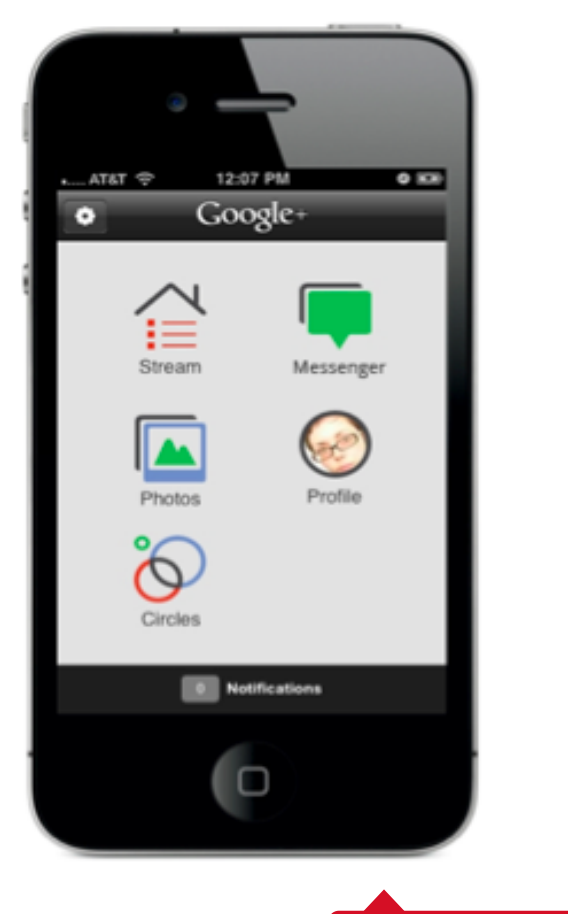

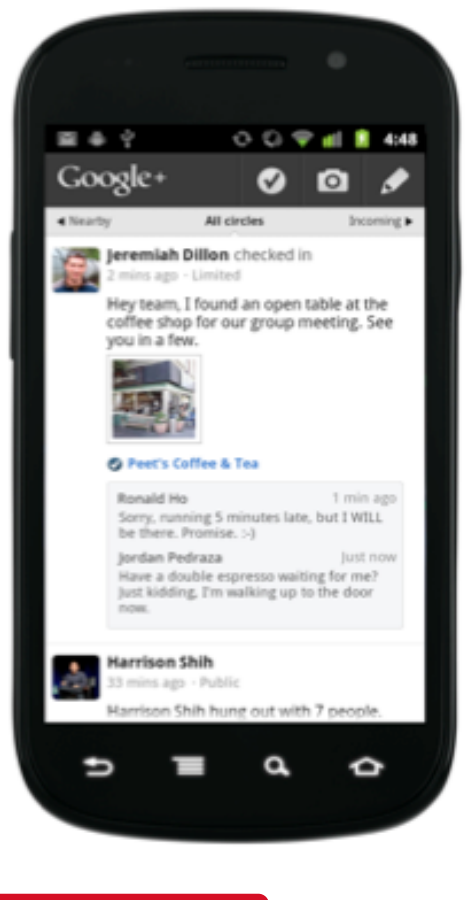

Your busy college life means that you spend more time on the go than sitting at a computer. You can still keep up with your Stream by using the Google+ mobile application.

You can send and read messages in your Stream with your mobile device.

#### **Change the location of your meet-up**   $Google+$ **last minute with ease**

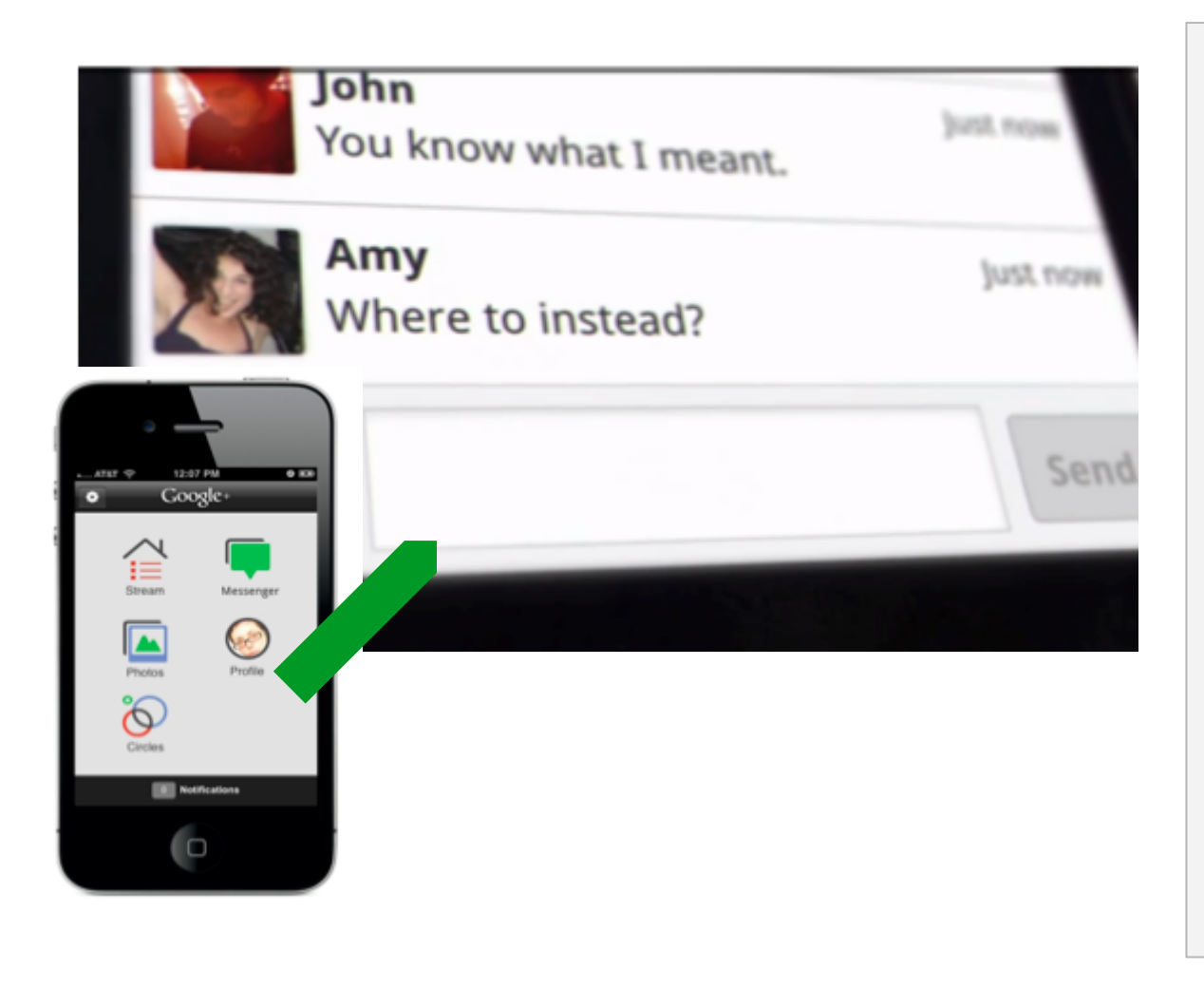

When the restaurant is full or you forgot to reserve a room at the library, get consensus on a new location easily by using Messenger within the app on your mobile device.

Messenger allows you to do simple, group mobile messaging.

## **Create a Google+ Page to promote your student group**

Search Google+

过

70

### Google<sup>®</sup> for non profits

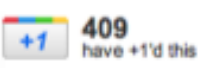

**ET** Share this page

In Google for Nonprofits's circles  $(31)$ 

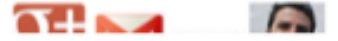

#### Google for Nonprofits  $\otimes$  ...

A place to discover, learn, and discuss the various ways nonpri-

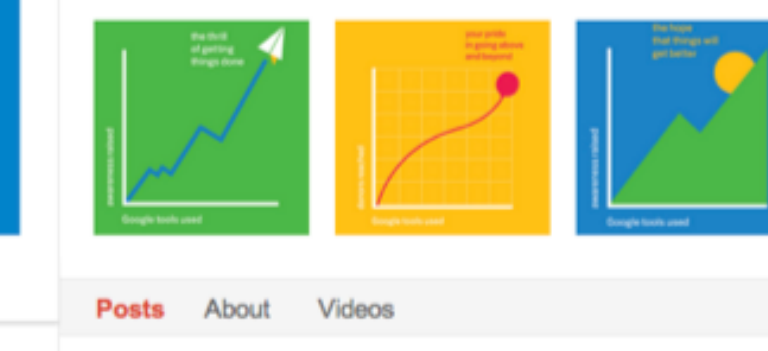

Google for Nonprofits - 11:48 AM - Public non<br>profits +The Chronicle of Philanthropy is creating open circles of no the organizations that are active on Google+!

The Chronicle of Philanthropy originally shared this pos

Create a Google Plus Page for your student group.

 $Google+$ 

The Google+ Page allows you to build relationships between people and your group. It allows you to share information, promote your organization, and learn the views of your followers.

## **Bring a band to campus for your student group at low cost**

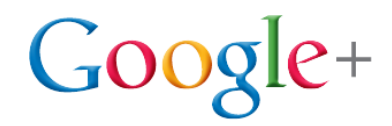

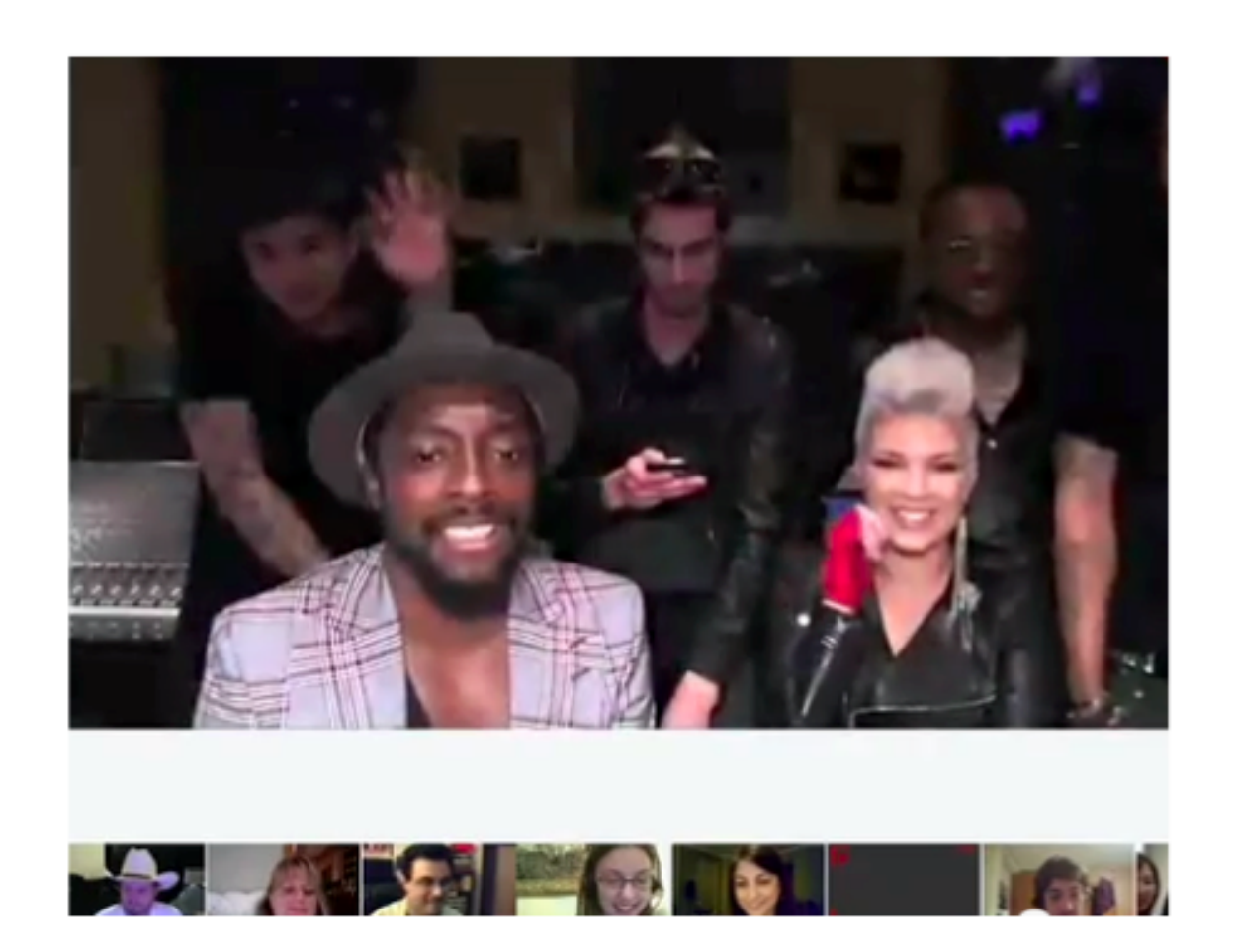

Use a Hangout to bring a band (like Will.I.Am pictured here) or speaker to multiple campus lecture halls. Have interactive Q&A without any costs for flights or hotels.

Hangouts allow 10 people anywhere in the world to video- conference at no charge.

#### **Publicize your events in real-time to**   $Google+$ **draw a bigger crowd**

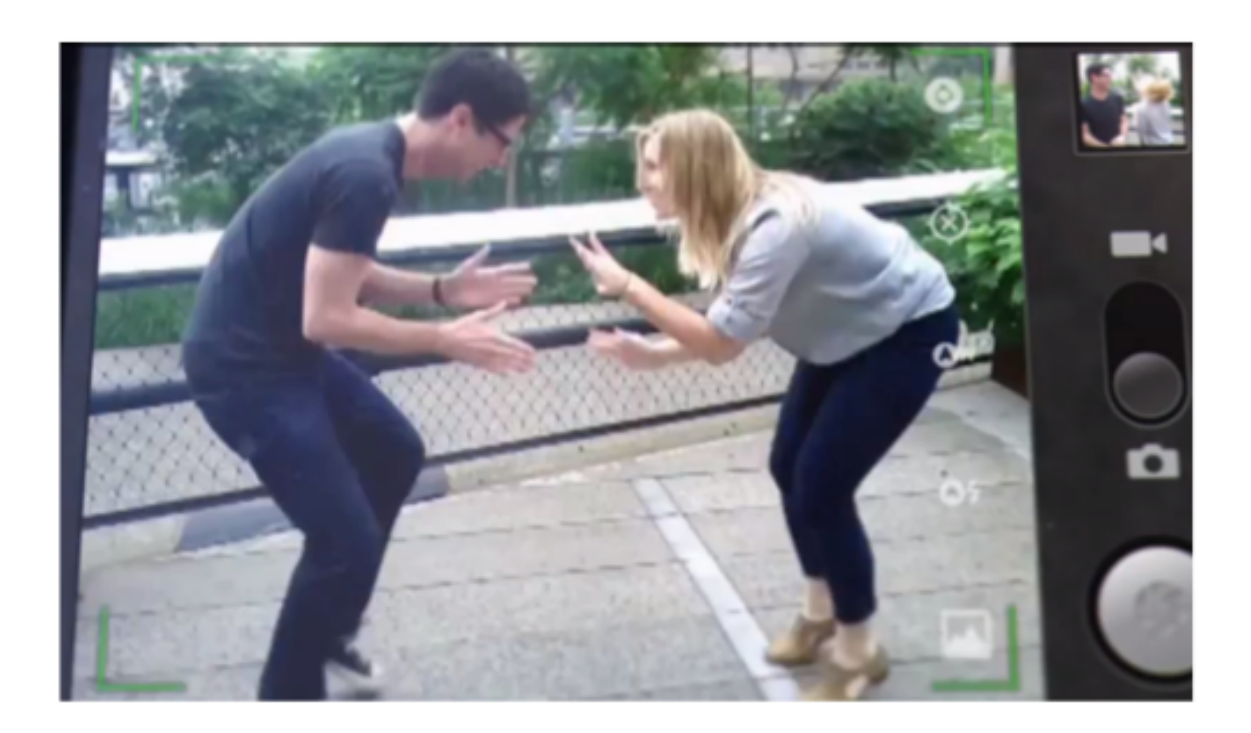

Use Instant Upload to share photos of your campus performances and events with the whole campus or certain Circles.

#### Instant Upload

automatically sends video and photos to your private web album, ready to share as you see fit.

### **Give a performance or share your talents with others**

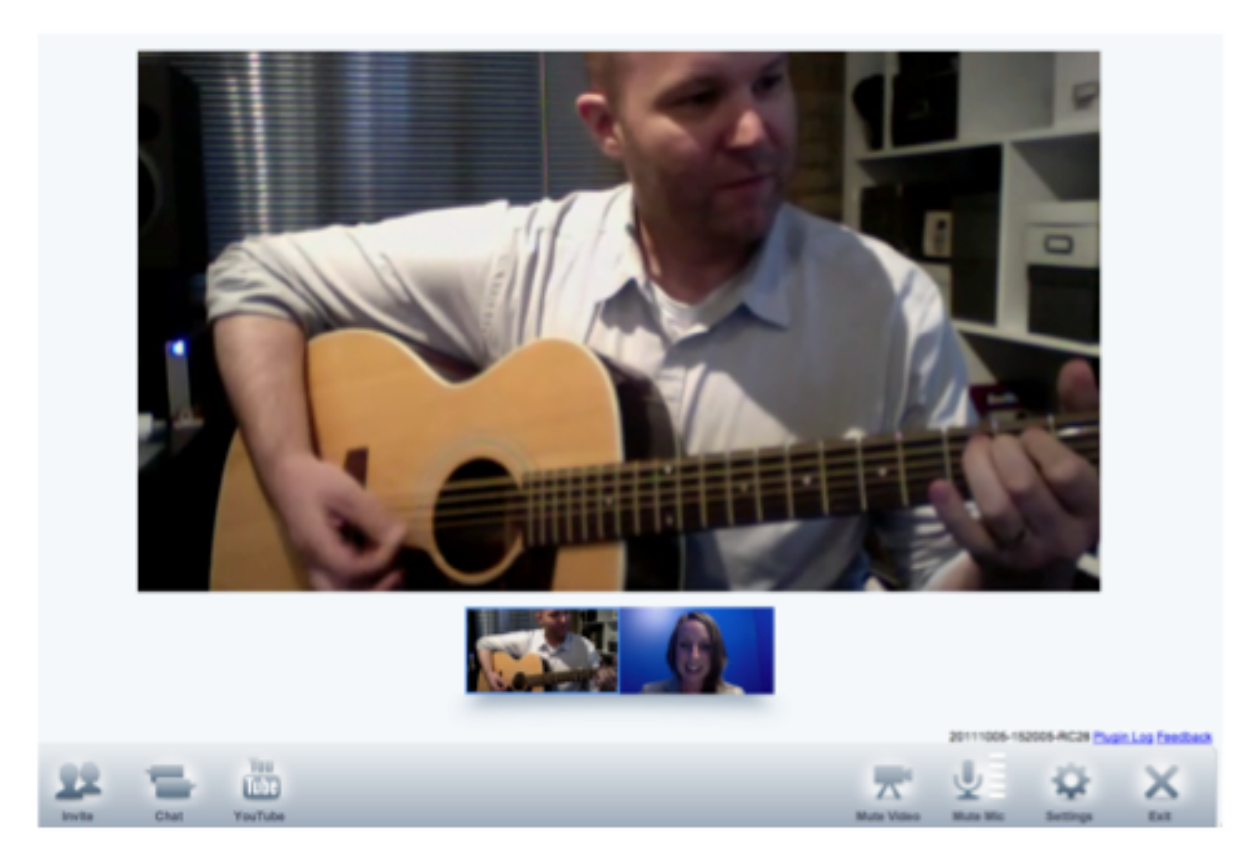

Create a Named Hangout (e.g. "Campus Improv") and give an intimate concert or tutoring session (e.g. free Guitar lessons).

 $Google+$ 

Hangouts with Extras also allow you to create a Named Hangout, titling it so that interested people can join.

## **Keep in touch with college friends over the summer**

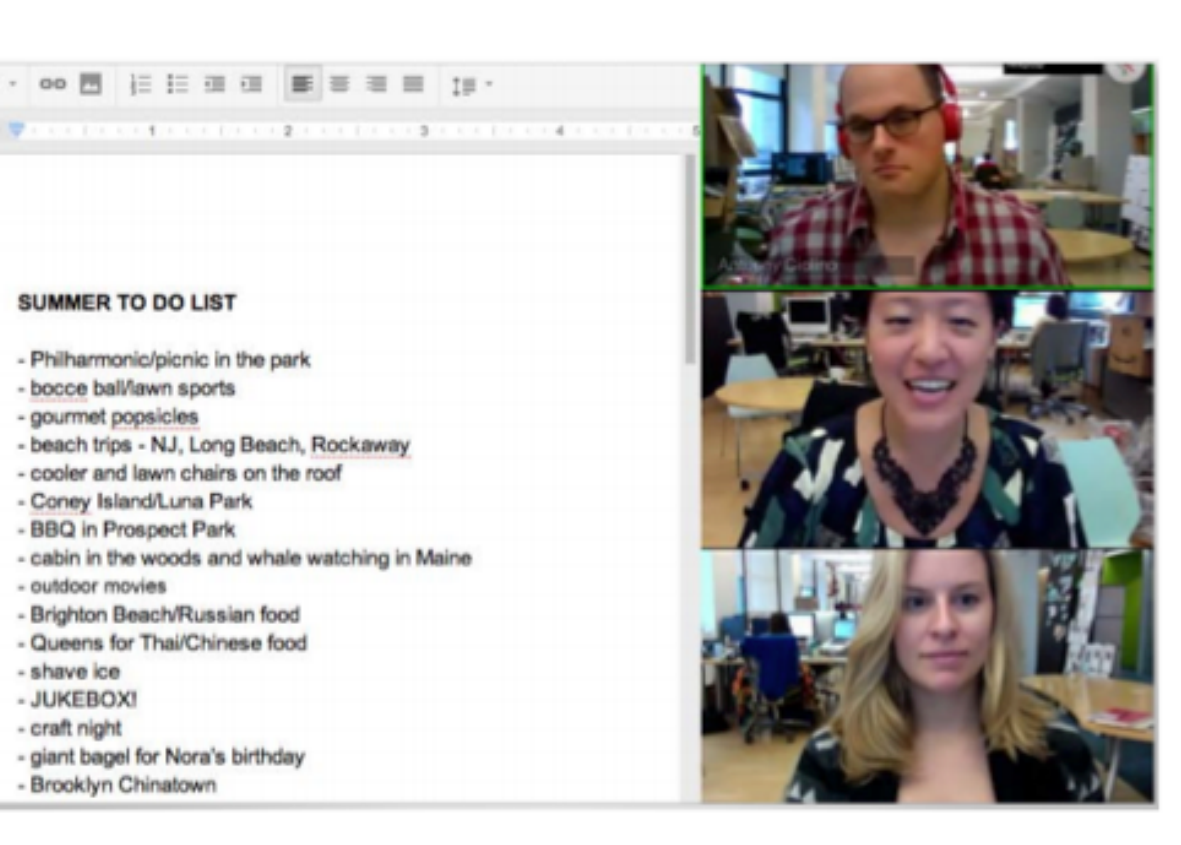

Keep in touch with college friends over the summer. Decide who is bringing which furniture to the new apartment.

 $Google+$ 

Hangouts with Extras also allow you to share your screen, take notes, or to collaboratively edit pre-existing Google Docs.

#### **And the last way to use Google+ is**   $Google+$ **to be determined by you ...**

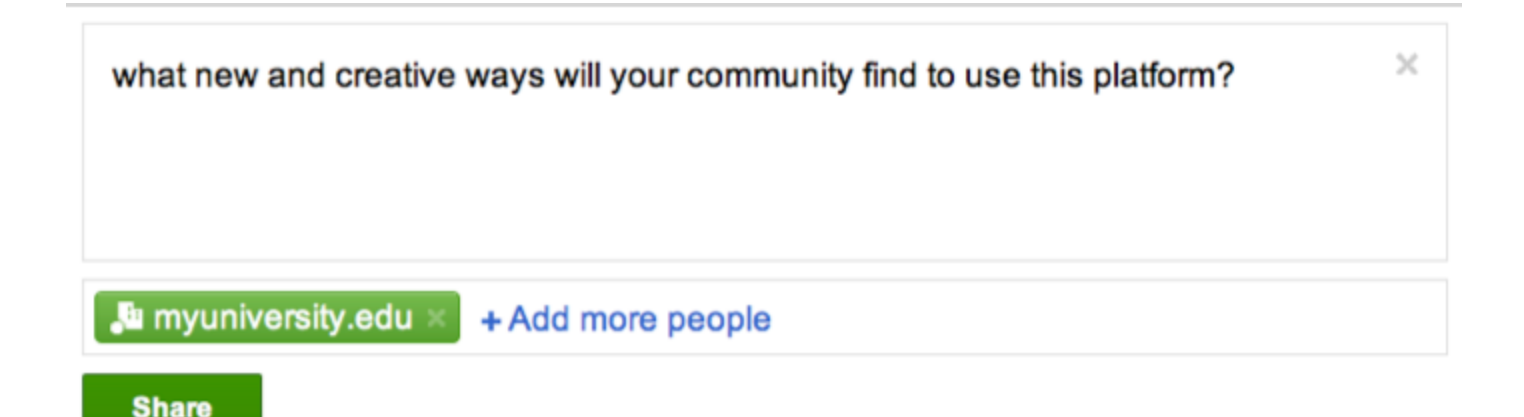

# **Learning more about Google+**

Google Confidential and Proprietary

# **More information about Google+**

#### **To start using it**

- To create an account visit: www.google.com/+
- To create a Google+ page for an organization visit: [www.](http://www.plus.google.com/pages/create) [plus.google.com/pages/create](http://www.plus.google.com/pages/create)

#### **For more information**

- To learn more about Google+ for the university community, visit: [www.google.com/+/learnmore/universities](http://www.google.com/+/learnmore/universities)
- For help, visit Google+ Support at: [www.google.](http://www.google.com/support/plus) [com/support/plus](http://www.google.com/support/plus)